# KRAMER

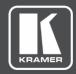

# **USER MANUAL**

VIA API Commands Version 2.5

P/N: 2900-300632 Rev 8 www.kramerAV.com

# **KRAMER**

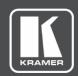

P/N: 2900-300632 Rev 8 www.kramerAV.com

# **Contents**

| introduction                                                             | 1        |
|--------------------------------------------------------------------------|----------|
| Intended Audience and Reading Suggestions                                | 1        |
| Development/Testing Requirements                                         | 1        |
| Setup                                                                    | 1        |
| Connecting to Windows                                                    | 2        |
| Connecting to Mac                                                        | 3        |
| Command Introduction and Syntax                                          | 4        |
| Commands – All Devices                                                   | 5        |
| AIRPLAY DEVICES INFO                                                     | 5        |
| AUTOREBOOT                                                               | 5        |
| CHROME                                                                   | 6        |
| CLOUDCLEAN                                                               | 8        |
| CONTROL                                                                  | 8        |
| DISPLAYSTATUS                                                            | 9        |
| DND (DO NOT DISTURB)                                                     | 10       |
| DSS<br>CETALIDIODE VICE                                                  | 11       |
| GETAUDIODEVICE<br>GETMACADD                                              | 12<br>13 |
| GETSERIALNO                                                              | 13       |
| GETVERSION                                                               | 14       |
| IALERT                                                                   | 14       |
| IPINFO                                                                   | 15       |
| IPINFO                                                                   | 15       |
| IPSETTING                                                                | 15       |
| IPSETTING                                                                | 16       |
| KICKOFF                                                                  | 16       |
| LOG                                                                      | 17       |
| LOGIN                                                                    | 18       |
| MEDIA PLAYING INFO PLIST                                                 | 18<br>19 |
| POWEROFF                                                                 | 21       |
| PRSMODE                                                                  | 21       |
| QUICKLAUNCH                                                              | 22       |
| REBOOT                                                                   | 23       |
| RESET                                                                    | 24       |
| RoomOverlay                                                              | 24       |
| SCREENSHARE                                                              | 25       |
| SETTINGS                                                                 | 26       |
| SUPDATE                                                                  | 26       |
| UPDATE<br>VOL                                                            | 27<br>27 |
| WAKEUP                                                                   | 28       |
| WAKEUP                                                                   | 28       |
| Commands – VIA Collage / VIA Campus / VIA Connect PRO / VIA Connect PLUS | 30       |
| PartPresentConfirm                                                       | 30       |
| STREAMING                                                                | 31       |
| STREAMINGURL                                                             | 34       |
| WHITEBOARD                                                               | 35       |
| Commands - VIA Collage                                                   | 36       |
| PIP                                                                      | 36       |
| Commands – VIA Collage / VIA Connect PLUS                                | 37       |
| HDMI                                                                     | 37       |
|                                                                          |          |
| Commands – VIA Collage / VIA Campus                                      | 39       |
| GETTPAPP<br>LAUNCH                                                       | 39<br>39 |
| LAYOUT                                                                   | 41       |
| MEDIAMODE                                                                | 42       |
| MS Paint                                                                 | 43       |

| Poll                                                   | 43 |
|--------------------------------------------------------|----|
| RECORD                                                 | 44 |
| Commands – VIA Connect PRO / VIA Connect PLUS / VIA GO | 48 |
| RESTARTAPACHE                                          | 48 |
| WIFI GUESTMODE                                         | 48 |
| Commands – VIA Connect PLUS                            | 50 |
| BlueJeans                                              | 50 |
| Zoom                                                   | 50 |
| Error Codes                                            | 51 |
| General Error Codes                                    | 52 |

# Introduction

This document lists the configuration and operation commands for **VIA** products.

# **Intended Audience and Reading Suggestions**

The document is intended for AV consultants, integrators and touch panel programmers, to design and develop AV solutions based on **VIA**.

# **Development/Testing Requirements**

A functioning VIA unit must be installed and configured on a network.

Any one of the following is required:

- A computer with Windows 7 installed
- An Apple computer
- A Telnet Client (PuTTY, Terminal or some other client)To download and run PuTTY, use the following Web sites:

the.earth.li/~sgtatham/putty/latest/x86/putty.exewww.chiark.greenend.org.uk/~sgtatham/putty/download.html

# Setup

A **VIA** unit must be connected to a network and must be accessible through a Windows or Mac computer. To ensure that the **VIA** unit is working as intended, install the latest **VIA** client software and login using a nickname.

# **Connecting to Windows**

- 1. Open PuTTY and enter the VIA IP address under Host Name.
- 2. Enter Port 9982
- 3. Select Telnet under Protocol and click Open.

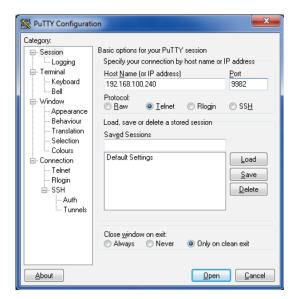

4. A login screen appears indicating that PuTTY is connected to server.

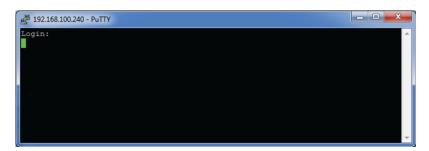

# **Connecting to Mac**

- 1. Open Terminal.
- 2. Type

**telnet <VIA unit's IP Address> 9982**.(Leave a space between IP address and port number.)

After logging in, the following screen appears:

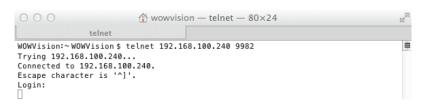

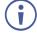

The commands explained in the following pages are all case sensitive. If the commands do not generate an output or do not appear to be doing anything, check the syntax and case.

# **Command Introduction and Syntax**

An input command is in XML-based format and passes various parameters for different tasks. The commands must not contain any blank spaces.

<P><UN>Username</UN><Pwd>Password</Pwd><Cmd>Command</Cmd><P1>Parameter 1</P1><P2>Parameter2</P2><P3>Parameter3</P3><P4>Parameter4</P4><P5>Parameter 5</P5><P6>Parameter6</P6><P7>Parameter7</P7><P8>Parameter8</P8><P9>Parameter 9</P9><P10>Parameter10</P10></P>

| Abbreviation | Description                                   | Values   |
|--------------|-----------------------------------------------|----------|
| Р            | Command wrapper                               | Required |
| UN           | A valid username for authentication           | Required |
| Pwd          | Password of the above user for authentication | Required |
| Cmd          | Actual command to send                        | Required |
| P1           | Parameter one of command                      | Optional |
| P2           | Parameter two of command                      | Optional |
| P3           | Parameter three of command                    | Optional |
| P4           | Parameter four of command                     | Optional |
| P5           | Parameter five of command                     | Optional |
| P6           | Parameter six of command                      | Optional |
| P7           | Parameter seven of command                    | Optional |
| P8           | Parameter eight of command                    | Optional |
| P9           | Parameter nine of command                     | Optional |
| P10          | Parameter ten of command                      | Optional |

All following command examples use a **VIA** unit with IP address 192.168.100.240 and three users: Jolly, Mike and Smith. The following credentials are used for authentication:

• User name: su

• Password: supass

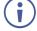

Ensure that the commands do not contain unwarranted blank spaces. If necessary, remove these spaces before using these commands.

# **Commands – All Devices**

# **AIRPLAY DEVICES INFO**

**Description**: Gives the display status of mirroring devices.

- **Command**: There is no command. It is a response from the gateway
- Expected Output: DisplayStatus|UP|<DeviceName>|ResponseValue
- Status: DeviceName is the name of mirroring device

| <b>Response Value</b> | Description |
|-----------------------|-------------|
| 0                     | Off         |
| 1                     | On          |

Sample Output: DisplayStatus|UP|Iphone6s|1

# **AUTOREBOOT**

The following commands reboot the gateway at a pre-defined time.

#### Get

**Description**: This command gets the time that a gateway is set to reboot. It accepts AutoReboot between <Cmd></Cmd> tags and Get as <P1>.

#### • Sample Command:

<P><UN>su</UN><Pwd></Pwd><Cmd>AutoReboot</Cmd><P1>Get</P1><P2></P2></P3></P3></P4></P5></P5></P6></P6></P7></P7></P8></P8></P9></P10></P>

• Output Format: AutoReboot|Get|Status|Value

| Response Value Description |   | Description                                                                                                  |
|----------------------------|---|----------------------------------------------------------------------------------------------------|
| Status 0                   |   | Command run was unsuccessful                                                                                 |
|                            | 1 | Command run was successful                                                                                   |
| Value                      |   | Time when a gateway rebootsIf Value = 0, it means that the gateway has not been set to automatically reboot. |

#### • Sample Outputs:

- Gateway set to automatically reboot: AutoReboot|Get|1|18:00
- Gateway not set to automatically reboot: AutoReboot|Get|0

**Description**: This command sets the time to initiate reboot of a gateway. It accepts AutoReboot between <Cmd></Cmd> tags, Set as <P1>, On or Off as <P2>; and if <P2> is 1, then a time value can be defined in <P3>.

#### • Sample Command:

<P><UN>su</UN><Pwd></Pwd><Cmd>AutoReboot</Cmd><P1>Set</P1><P2>0</P2><P3>18:00</P3><P4></P4><P5></P5><P6></P6><P7></P7><P8></P8></P9><P10></P>

• Output Format: AutoReboot|Set|1/0|Status

| Response Val | lue | Description                  |
|--------------|-----|------------------------------|
| 1/0          | 0   | Automatic rebooting disabled |
|              | 1   | Automatic rebooting enabled  |
| Response     | 0   | Command run was unsuccessful |
|              | 1   | Command run was successful   |

Sample Output: AutoReboot|Set|1|1

#### **Error Codes for AutoReboot Commands**

| <b>Error Code</b> | Description            |
|-------------------|------------------------|
| Error1001         | Wrong P1 Value         |
| Error1002         | Wrong P2 Value         |
| Error1003         | Empty P2 Value         |
| Error1004         | Feature is already on  |
| Error1005         | Feature is already off |
| Error1007         | Empty P3 Value         |

# **CHROME**

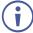

All VIA gateways support this command except for **Connect PRO** models prior to the 2017 edition.

#### Get

- Description: Gets chrome connectivity with Chrome Authentication server. It accepts Chrome as <Cmd></Cmd> and Get as <P1>.
- Command:
  - <P><UN>su</UN><Pwd></Pwd><Cmd>Chrome</Cmd><P1>Get</P1><P2></P2><P3 ></P3><P4></P4><P5></P5><P6></P6><P7></P7><P8></P8></P9></P10></P10 ></P>
- Output Format: Chrome|Get|status
- Explanation: Status is either 0 (command run successfully) or 1 (command did not run successfully).

- Description: Sets chrome connectivity with Chrome Authentication server. It accepts Chrome as <Cmd></Cmd>, Set as <P1>, and 1 (On) or 0 (Off) as P2.
- Command:

<UN>su</UN><Pwd></pwd><Cmd>Chrome</Cmd><P1>Set</P1><P2>0</P2><P3></P3><P4></P4><P5></P5><P6></P6><P7></P7><P8></P8><P9></P9><P10></P10></P>

- Output Format: Chrome|Set|P2Value|status
- Explanation: Status is either 0 (command run successfully) or 1 (command did not run successfully).

#### **Error**

| <b>Error Code</b> | <b>Error Code Description</b> |
|-------------------|-------------------------------|
| Error1001         | Wrong P1 Value                |
| Error1002         | Wrong P2 Value                |
| Error1003         | Empty P2 Value                |

#### **APIMODE**

#### Get

- Description: Gets the status of API Mode; whether it's on SSL or non-SSL. It accepts APIMode as <Cmd></Cmd> and Get as <P1>.
- Command:

<P><UN>su</UN><Pwd></Pwd><Cmd>APIMode</Cmd><P1>Get</P1><P2></P2><P3></P3><P4></P4><P5></P5><P6></P6><P7></P7><P8></P8></P9></P1></P1

- Output Format: Chrome|Get|Mode
- Explanation: Mode is either 0 (non-SSL) or 1 (SSL).

#### Set

- Description: Sets the status of API Mode; whether it's on SSL or non-SSL. It accepts APIMode as <Cmd></Cmd>, Set as <P1>, and 1 (SSL) or 0 (non-SSL) as P2.
- Command:

<P><UN>su</UN><Pwd></Pwd><Cmd>APIMode</Cmd><P1>Set</P1><P2>1</P2><P3></P3><P4></P4><P5></P5><P6></P6><P7></P7><P8></P8><P9></P9><P10></P10></P>

- Output Format: APIMode|Set|P2Value|status
- Explanation: Status is either 0 (command run successfully) or 1 (command did not run successfully).

#### **Error**

| <b>Error Code</b> | <b>Error Code Description</b> |
|-------------------|-------------------------------|
| Error1001         | Wrong P1 Value                |
| Error1002         | Wrong P2 Value                |
| Error1003         | Empty P2 Value                |

# **CLOUDCLEAN**

This command erases all of the files stored in the Cloud directory on VIA's hard drive.

Command:

<P><UN>su</UN><Pwd></Pwd><Cmd>CloudClean</Cmd><P1></P1><P2></P2><P3
></P3><P4></P4><P5></P5><P6></P6><P7></P7><P8></P8><P9></P9><P10></P10
></P><CR>

• Expected Output: CloudClean|1

• Explanation: The Cloud directory was erased.

| Response Value |              |
|----------------|--------------|
| 0              | Unsuccessful |
| 1              | Successful   |

# CONTROL

This command enables or disables the option to control a user's computer from the gateway. Parameter P1 is set to 0 or 1, to disable or enable control of user's computer. Parameter P2 contains the user's name to disable or enable.

#### **Enable Control**

This command enables the option to control a user's computer from the gateway. Set parameter P1 to 1 to enable control of user's computer. Set Parameter P2 to the user's name whose control is to be enabled.

Command:

<P><UN>su</UN><Pwd></Pwd><Cmd>Control</Cmd><P1>1</P1><P2>jolly</P2><P3
></P3><P4></P4><P5></P5><P6></P6><P7></P7><P8></P8><P9></P9><P10></P10
></P>

• Expected Output: Control|1|jolly

• Explanation: User jolly's computer can now be accessed from gateway.

#### **Error**

If control cannot be enabled, the following error is displayed:

| <b>Error Code</b> | Error Code Description                      |
|-------------------|---------------------------------------------|
| 112               | Control permission has already been granted |
| 113               | Participant on iPad or a Tablet device      |

| <b>Error Code</b> | Error Code Description                      |
|-------------------|---------------------------------------------|
| 114               | Participant not in display (not stepped-in) |

#### **Disable Control**

This command disables the option to control a user's computer from the gateway. Set Parameter P1 to 0 to disable control of user's computer. Parameter P2 contains the user's name whose control is to be disabled.

#### • Command:

<P><UN>su</UN><Pwd></Pwd><Cmd>Control</Cmd><P1>0</P1><P2>jolly</P2><P3
></P3><P4></P4><P5></P5><P6></P6><P7></P7><P8></P8><P9></P9><P10></P10
></P>

- Expected Output: Control|0|jolly
- Explanation: User jolly's computer cannot be accessed from the gateway now.

#### **Error**

If control cannot be disabled, the following error is displayed:

| <b>Error Code</b> | Error Code Description                       |  |
|-------------------|----------------------------------------------|--|
| 111               | Control permission has already been revoked. |  |
| 113               | Participant on iPad or a tablet device.      |  |
| 114               | Participant not in display (not stepped-in)  |  |

# **DISPLAYSTATUS**

This command gets the display status of a user. Using this command, you can start or stop a user's presentation on the main display. It also allows or denies presentation request by other participants.

#### Get

Gets display status of a specific user. It accepts DisplayStatus as <Cmd></Cmd>, Get as <P1>, and participant's username as <P2></P2>.

#### Command:

<P><UN>su</UN><Pwd></Pwd><Cmd>DisplayStatus</Cmd><P1>Get</P1><P2>steve</P2><P3></P3><P4></P4><P5></P5><P6></P6><P7></P7><P8></P8></P9></P10></P10></P>

- Expected Output: DisplayStatus|Get|<Status
- Sample Output: DisplayStatus|Get|Presenting

| Response Name | Response Value | Description                                     |
|---------------|----------------|-------------------------------------------------|
| Status        | Not Presenting | The selected participant is not presenting.     |
|               | Presenting     | The selected participant is presenting.         |
|               | Waiting        | The selected participant is waiting to present. |
|               | UsrNotExist    | The selected participant does not exist.        |

This command starts / stops presentation of a user on the main display. It accepts DisplayStatus as <Cmd></Cmd>, Set as <P1>, and participant's username as <P2></P2>, and an action - Present off (0), Present on (1), or Deny (2) as <P3>.

#### • Sample Command:

<P><UN>su</UN><Pwd></Pwd><Cmd>DisplayStatus</Cmd><P1>Set</P1><P2>steve </P2><P3>2</P3><P4></P4><P5></P5><P6></P6><P7></P7><P8></P8><P9></P9>< P10></P10></P>

#### Output Format:

DisplayStatus|Set|Status if there is no change in the status of a participant using this command

DisplayStatus|Set|Status if there is a change in participant status

• Explanation: The Status value can be any of the following:

| Value Name | Value                | Description                                                     |
|------------|----------------------|-----------------------------------------------------------------|
| Status     | AlreadyPresenting    | The selected participant is presenting already.                 |
|            | WaitingApproval      | The selected participant is waiting for approval to present.    |
|            | AlreadyNotPresenting | The selected participant is already not presenting.             |
|            | UsrNotExist          | The selected participant does not exist.                        |
|            | PresentNotWaiting    | The approval for presentation by a participant has been denied. |

# **DND (DO NOT DISTURB)**

This command enables or disables DND mode on the gateway. Parameter P1 is sent as 'set' or 'unset' to activate or deactivate DND for the user mentioned in parameter P2.

#### Set

This command enables the DND mode on the gateway. 'Set' is passed as parameter P1 enables DND for the user specified in parameter P2.

#### Command:

<P><UN>su</UN><Pwd></Pwd><Cmd>DND</Cmd><P1>Set</P1><P2>jolly</P2><P3
></P3><P4></P4><P5></P5><P6></P6><P7></P7><P8></P8></P9></P9></P10></P10
></P>

- Expected Output: DND|Set|jolly
- **Explanation:** Only the defined user can present on the gateway; everyone else's Step-In button changes to View Main Display.

#### **Error**

If there is a problem with setting DND mode, the following error appears:

| <b>Error Code</b> | Error Code Description                           |  |
|-------------------|--------------------------------------------------|--|
| 123               | System is already in DND mode                    |  |
| 124               | User count greater than one. User not presenting |  |
| 127               | DND mode is not enabled                          |  |

#### **UNSet**

This command disables the DND mode on gateway. 'UnSet' is passed as parameter P1 to enable DND for a user specified in parameter P2.

#### • Command:

<P><UN>su</UN><Pwd></Pwd><Cmd>DND</Cmd><P1>UnSet</P1><P2>jolly</P2><P3></P3></P4></P4><P5></P5></P6></P6></P7></P7><P8></P8></P9></P10></P10></P>

- Expected Output: DND|UnSet|jolly
- **Explanation:** DND is disabled for the selected user and everyone's View Main Display changes to the Step-In button.

#### **Error**

If there is a problem with un-setting DND mode, the following error appears:

| Error<br>Code | Error Code Description                                                                                       |
|---------------|----------------------------------------------------------------------------------------------------|
| 125           | System is already in non-DND mode                                                                            |
| 126           | User count greater than one. User not in presenting state. User is not same as the user who set the DND mode |
| 127           | DND Mode is not enabled                                                                                      |

# **DSS**

This command starts and stops DSS on the gateway. It accepts DSS between <Cmd></Cmd> tags, Set as P1, and 0 or 1 to start or stop DSS playback on the gateway.

#### On

This command starts display from DSS.

- Command:
  - <P><UN>su</UN><Pwd></Pwd><Cmd>DSS</Cmd><P1>Set</P1><P2>1</P2><P3></P3><P4></P4><P5></P5></P6></P6></P7></P7><P8></P8></P9></P10></P10></P><P>
- Output Format: DSS|Set|1|Status
- Explanation: To start DSS playback, pass 1 as P2. Status is either 0 or 1.

| Status | Description  |
|--------|--------------|
| 0      | Unsuccessful |
| 1      | Successful   |

#### Off

This command stops display from DSS.

Command:

<P><UN>su</UN><Pwd></Pwd><Cmd>DSS</Cmd><P1>Set</P1><P2>0</P2><P3></P3><P4></P4><P5></P5></P6></P6></P7></P7><P8></P8></P9></P10></P10></P><P>

• Output Format: DSS|Set|0|Status

• Explanation: To stop DSS playback, pass 0 as P2. Status is either 0 or 1.

| Status | Description  |
|--------|--------------|
| 0      | Unsuccessful |
| 1      | Successful   |

#### **Error Codes**

| Error Code | Description                                                                                                    |
|------------|----------------------------------------------------------------------------------------------------|
| Error20069 | Empty P2 tag value                                                                                                    |
| Error20070 | Wrong P2 tag value                                                                                                    |
| Error20071 | VIA is busy due to any of the below reasons:                                                                                                |
|            | A participant is logged in.                                                                                                    |
|            | Whiteboard is ON.                                                                                                    |
|            | HDMI™ is ON.                                                                                                    |
|            | Mirroring is ON.                                                                                                    |
|            | <ul> <li>Room Code Show activated from web; i.e. Room Code is set to popup –<br/>from web – when a participant attempts a login.</li> </ul> |
|            | Recording is ON.                                                                                                    |
|            | Streaming is ON.                                                                                                    |
|            | Poll has started on gateway.                                                                                                    |
| Error20072 | DSS is already ON.                                                                                                    |
| Error20073 | DSS is already OFF.                                                                                                    |
| Error20080 | DSS playback is not scheduled from web                                                                                                    |

# **GETAUDIODEVICE**

**Description**: It gives the list of available audio device names on Windows.

• Command:

<P><UN>su</UN><Pwd></Pwd><Cmd>GetAudioDevice</Cmd><P1>5</P1><P2></P2
><P3></P3><P4></P4><P5></P5><P6></P6><P7></P7><P8></P8><P9></P10>
</P10></P>

• Expected Output: GetAudioDevice|ResponseValue

| Response Value | Description                  |
|----------------|------------------------------|
| 0              | Command run was unsuccessful |
| 1              | Command run was successful   |

#### **Error**

If the device name list is empty, the following error is generated:

|          | Error Code Description                  |
|----------|-----------------------------------------|
| Error704 | System audio device name list is empty. |

# **GETMACADD**

**Description**: Retrieve the gateway Mac Address.

Command:

<P><UN>su</UN><Pwd></Pwd><Cmd>GetMacAdd</Cmd><P1></P1><P2></P2><P3 ></P3><P4></P4><P5></P5><P6></P6><P7></P7><P8></P8><P9></P9><P10></P10 ></P>

Expected Output: GetMacAdd|<MacAdd>

• Sample Output: GetMacAdd|xx:xx:xx:xx:xx

#### **Error**

If the MAC address cannot be retrieved, the following error is generated:

| <b>Error Code</b> | Error Code Description             |
|-------------------|------------------------------------|
| Error702          | MAC address could not be retrieved |

# **GETSERIALNO**

**Description**: Retrieve the gateway serial number.

• Command:

<P><UN>su</UN><Pwd></Pwd><Cmd>GetSerialNo</Cmd><P1></P1><P2></P2><P3
></P3><P4></P4><P5></P5><P6></P6><P7></P7><P8></P8><P9></P9><P10></P10
></P>

Expected Output: GetSerialNo|<SerialNumber>

• Sample Output: GetSerialNo|xxxx-xxxx-xxxx-xxxx

#### **Error**

If the serial number cannot be retrieved, the following error is generated:

|          | Error Code Description               |
|----------|--------------------------------------|
| Error701 | Serial number could not be retrieved |

# **GETVERSION**

**Description**: Retrieve the gateway version number.

• Command:

<P><UN>su</UN><Pwd></Pwd><Cmd>GetVersion</Cmd><P1></P1><P2></P2><P3></P3><P4></P4><P5></P5><P6></P6><P7></P7><P8></P8></P9><P10></P10></P>

• **Expected Output:** GetVersion|VersionNumber

• Sample Output: GetVersion 2.1.0217.842

#### **Error**

If the version number cannot be retrieved, the following error is generated:

|          | Error Code Description                |
|----------|---------------------------------------|
| Error703 | Version number could not be retrieved |

# **IALERT**

**Description** This command sends an alert message to the gateway. It accepts the following:

IALERT between <Cmd></Cmd> tags,

<P1>: AlertText (text to be sent as message) as,

<P2>: Disable (0) or enable (1) blinking of the alert message

<P3>: Duration of the alert (set in multiples of 5)

Command:

<P><UN>su</UN><Pwd></Pwd><Cmd>IAlert</Cmd><P1>AlertText</P1><P2>0</P2><P3>5</P3><P4></P4><P5></P5><P6></P6><P7></P7><P8></P8><P9></P9><P10></P10></P>

• **Expected Output:** IAlert|StatusStatus – 1 = Successful, 0 = Unsuccessful

#### **Error**

| <b>Error Code</b> | Error Code Description                   |
|-------------------|------------------------------------------|
| Error701          | P1 is empty                              |
| Error702          | P2 is empty                              |
| Error703          | P3 is empty or contains an invalid value |
| Error704          | P2 contains an invalid value             |

#### **IPINFO**

This command gets the IP Address information like: IP Address, Subnet Mask, Gateway, DNS Server 1, and DNS Server 2 for a **VIA** unit

#### Command:

<P><UN>su</UN><Pwd></Pwd><Cmd>IpInfo</Cmd><P1></P1><P2></P2><P3></P3
><P4></P4><P5></P5><P6></P6><P7></P7><P8></P8><P9></P9><P10></P10></P>

- Expected Output: IP:<VIA IP Address> | NETMASK: <Net mask of VIA> | GATEWAY:
   <Gateway Address defined at VIA> | DNS1:<DNS Server 1 defined at VIA> |
   DNS2:<DNS Server 2 defined at VIA>
- Output: IP:192.168.11.40|SUB:255.255.255.0|GAT:192.168.11.1| DNS:192.168.11.2
- Explanation: The output shows all the network details, such as IP address, default gateway and DNS server.

#### **IPINFO**

**Description**: This command outputs the IP address of a gateway. It accepts IpInfo between <Cmd></Cmd> tags.

#### • Sample Command:

<P><UN>su</UN><Pwd></Pwd><Cmd>IpInfo</Cmd><P1></P1><P2></P2><P3></P3
><P4></P4><P5></P5><P6></P6><P7></P7><P8></P8><P9></P9><P10></P10></P>

#### Output Format:

 $For \ Collage \ and \ Campus: IP: Value | SUB: Value | GAT: Value | DNS: Value | DHCP: True / false | Host: Value | CAT: Value | DNS: Value | DNS: Value | DNS: Value | DNS: Value | DNS: Value | DNS: Value | DNS: Value | DNS: Value | DNS: Value | DNS: Value | DNS: Value | DNS: Value | DNS: Value | DNS: Value | DNS: Value | DNS: Value | DNS: Value | DNS: Value | DNS: Value | DNS: Value | DNS: Value | DNS: Value | DNS: Value | DNS: Value | DNS: Value | DNS: Value | DNS: Value | DNS: Value | DNS: Value | DNS: Value | DNS: Value | DNS: Value | DNS: Value | DNS: Value | DNS: Value | DNS: Value | DNS: Value | DNS: Value | DNS: Value | DNS: Value | DNS: Value | DNS: Value | DNS: Value | DNS: Value | DNS: Value | DNS: Value | DNS: Value | DNS: Value | DNS: Value | DNS: Value | DNS: Value | DNS: Value | DNS: Value | DNS: Value | DNS: Value | DNS: Value | DNS: Value | DNS: Value | DNS: Value | DNS: Value | DNS: Value | DNS: Value | DNS: Value | DNS: Value | DNS: Value | DNS: Value | DNS: Value | DNS: Value | DNS: Value | DNS: Value | DNS: Value | DNS: Value | DNS: Value | DNS: Value | DNS: Value | DNS: Value | DNS: Value | DNS: Value | DNS: Value | DNS: Value | DNS: Value | DNS: Value | DNS: Value | DNS: Value | DNS: Value | DNS: Value | DNS: Value | DNS: Value | DNS: Value | DNS: Value | DNS: Value | DNS: Value | DNS: Value | DNS: Value | DNS: Value | DNS: Value | DNS: Value | DNS: Value | DNS: Value | DNS: Value | DNS: Value | DNS: Value | DNS: Value | DNS: Value | DNS: Value | DNS: Value | DNS: Value | DNS: Value | DNS: Value | DNS: Value | DNS: Value | DNS: Value | DNS: Value | DNS: Value | DNS: Value | DNS: Value | DNS: Value | DNS: Value | DNS: Value | DNS: Value | DNS: Value | DNS: Value | DNS: Value | DNS: Value | DNS: Value | DNS: Value | DNS: Value | DNS: Value | DNS: Value | DNS: Value | DNS: Value | DNS: Value | DNS: Value | DNS: Value | DNS: Value | DNS: Value | DNS: Value | DNS: Value | DNS: Value | DNS: Value | DNS: Value | DNS: Value | DNS: Value | DNS: Value | DNS: Value | DNS: Value | DNS: Value | DNS:$ 

For Connect PRO and VIA GO:-

IP:Value|SUB:Value|GAT:Value|DNS:Value|Host:Value

#### Sample Output:

For Collage and Campus:-

IP:192.168.100.194|SUB:255.255.255.0|GAT:192.168.100.3|DNS:192.168.100.3|DHCP:True|Host:Camp194

For Connect PROand GO

IP:192.168.100.111|SUB:255.255.255.0|GAT:192.168.100.3|DNS:192.168.100.3, 8.8.8.8|Host:FC-23-111

#### **IPSETTING**

This command sets the IP Address for a **VIA** unit and other network related information.

| Parameter | Value       | Details                                  |
|-----------|-------------|------------------------------------------|
| P1        | IP Address  | Specify IP Address for the VIA unit      |
| P2        | Subnet Mask | Specify Subnet Mask for the VIA unit     |
| P3        | Gateway     | Specify Default Gateway for the VIA unit |
| P4        | DNS Server1 | Specify DNS Server1 for the VIA unit     |
| P5        | DNS Server2 | Specify DNS Server2 for the VIA unit     |

#### Command:

<P><UN>su</UN><Pwd></Pwd><Cmd>IpSetting</Cmd><P1>192.168.100.240</P1></P2>255.255.255.0</P2><P3>192.168.100.1</P3><P4>192.168.100.3</P4><P5></P5></P6></P6></P7></P8></P8></P8></P9></P10></P1></P>

This command updates the LAN Settings for the **VIA** unit and reboots it. DNS Server 2 is optional. Provide DNS Server 1 only when the unit is connected to the internet.

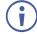

The IP address is not validated. Check the values before running this command. If the unit is not accessible after running this command, connect a keyboard and mouse to the **VIA** unit and reset the IP settings manually.

#### **IPSETTING**

**Description**: This command sets the IP address and other details of a gateway. It accepts IpSetting between <Cmd></Cmd> tags, IP address as <P1>, Subnet mask as <P2>, default gateway as <P3>, DNS server 1 as <P4>, and Host Name as <P5>.

• Sample Command:

<P><UN>su</UN><Pwd></Pwd><Cmd>IpSetting</Cmd><P1>192.168.100.112</P1></P2><255.255.255.0</P2><P3>192.168.100.3</P3><P4>192.168.100.3</P4><P5>Collage eTeam</P5><P6></P6><P7>1</P7><P8></P8></P9><P10></P10></P>

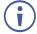

The value for tag P7 is 1 for Single network and for a dual network, set 1 for Lan1 and 2 for Lan2.

Output: Ip Set Successful

#### **KICKOFF**

This command removes any logged in user from the gateway. The user's name is specified in parameter P1

- **Command:** <P><UN>su</UN><Pwd></Pwd><Cmd>KickOff</Cmd><P1>
  jolly</P1><P2></P2><P3></P3><P4></P4><P5></P5><P6></P6><P7></P7><P8></P8
  ><P9></P9><P10></P10></P>
- Expected Output: KickOff|jolly
- Explanation: Jolly is logged out from the gateway and the room code is changed

#### **Error**

If there is no user, the following error displays:

|             | <b>Error Code Description</b> |
|-------------|-------------------------------|
| UsrNotExist | User does not exist           |

# LOG

This command checks the status of Log mode. The user can enable/disable Log mode using these commands.

#### Get

Parameter P1 returns the status of Log mode if it is enabled or disabled.

#### • Command:

<P><UN>su</UN><Pwd></Pwd><Cmd>Log</Cmd><P1>Get</P1><P2></P2></P3></P3></P4></P4></P5></P5></P6></P6></P7></P7><P8></P8></P9></P10></P10></P>>

Expected Output: Log|Get|<status of Log mode>

• Output: Log|Get|0

• **Explanation:** 0 in the output shows Log mode is not presently enabled.

| <b>Expected Output</b> | Details                        |
|------------------------|--------------------------------|
| Log Get 1              | Log mode is presently enabled  |
| Log Get 0              | Log mode is presently disabled |

#### Set

Parameter P1 enables/disables the Log mode for **VIA**. User passes 1/0 to enable/disable Log mode in parameter P2.

| Value for P2 | Details             |
|--------------|---------------------|
| 1            | To enable Log mode  |
| 0            | To disable Log mode |

#### Command:

<P><UN>su</UN><Pwd></Pwd><Cmd>Log</Cmd><P1>Set</P1><P2>1</P2><P3></P3><P4></P4><P5></P5><P6></P6><P7></P7><P8></P8></P9><P10></P10></P><P>>>

Expected Output: Log|Set|1

• **Explanation:**1 in the output shows command ran successfully and log mode is enabled/disabled.

#### **Error**

Invalid command values return the following errors:

| <b>Error Code</b> | <b>Error Code Description</b> |
|-------------------|-------------------------------|
| Error56           | Unable to set log mode.       |
| Error57           | Log mode already on.          |
| Error58           | Unable to set log mode.       |
| Error59           | Log mode already off.         |

# LOGIN

This command authenticates the touch panel user and enables execution of other commands. After a successful login, the password, enclosed by <Pwd> and </Pwd>, can be left blank from all the subsequent commands. The username, however, must be mentioned under <UN></UN> in all commands.

- Command:
   P><UN>su</UN>
   Pwd>supass</Pwd></md></md></P1></P1></P</li>
   2></P2></P3></P3></P4></P4></P5></P5></P6></P6></P7></P7></P8></P8></P9></P10></P10></P>
- Expected Output: Login successful now please send a command
- **Explanation:** User name and password provided in 'UN' and 'Pwd' sections are correct.

#### **Error**

If the username, password or their combination is incorrect, the following errors are generated:

| <b>Error Code</b> | Error Code Description                         |
|-------------------|------------------------------------------------|
| Error11           | XML does not contain User Name. Username blank |
| Error12           | User is not authorized.                        |
| Error13           | Incorrect User name and password.              |
| Error14           | No such user exists.                           |

# **MEDIA PLAYING INFO**

**Description**: Gives the media status on gateway.

- **Command**: There is no command as this is something received from gateway.
- Expected Output: MediaStatus|UP|ResponseValue

| Response Value | Description                  |
|----------------|------------------------------|
| 0              | Command run was unsuccessful |
| 1              | Command run was successful   |

Sample Output: MediaStatus|UP|1

# **PLIST**

This command gives the number of users logged in to the **VIA** unit along with their participant type. PList stands for Participant List. Parameter P2 of this command gets the participant type:

- 0—Inactive (not presenting on display)
- 1—Active (presenting on display)
- 2—Waiting (waiting for permission from Moderator in presentation mode)
- 3—All

#### Cnt

Parameter P1 gets the count of users logged in to the **VIA** unit at that moment.

#### Command:

<P><UN>su</UN><Pwd></Pwd><Cmd>PList</Cmd><P1>cnt</P1><P2>3</P2><P3></P3><P4></P4><P5></P5><P6></P6><P7></P7><P8></P8></P9></P10></P10></P><P>

- Expected Output: PList|cnt|<Participant Type>|<count of users>
- Output: PList|cnt|3|3
- **Explanation:** 3 denotes participant type (All) and 3 is count of logged-in users.

#### AII

Parameter P1 gets the names of users logged in to the VIA unit.

#### • Command:

<P><UN>su</UN><Pwd></Pwd><Cmd>PList</Cmd><P1>all</P1><P2>3</P2><P3></P3><P4></P4><P5></P5></P6></P6><P7></P7><P8></P8></P9></P9><P10></P10></P><P>

- Expected Output: PList|all|
   Participant Type>|<User name 1>#<User Name 2>#...
- Output: PList|all|3|jolly#smith#mike#
- **Explanation:** Here Jolly, Mike and Smith are logged in to **VIA** at the moment and their names are delimited by #. '3' denotes participant type 'all'.

#### **Status**

This command is different from the All command in the way that it gives the status of all users. For this we pass '4' as the parameter for P2.

#### Command:

<P><UN>su</UN><Pwd></Pwd><Cmd>PList</Cmd><P1>all</P1><P2>4</P2><P3></P3><P4></P4><P5></P5><P6></P6><P7></P7><P8></P8></P9></P10></P10></P>

- Expected Output: PList|all|<User name 1>#<User Name 2>#...
- Output: Plist|all|4|jolly\_0#mike\_1#Smith\_2
- Explanation: Here 0 is not presenting, 1 is presenting and 2 is waiting (in case of

presentation mode). Therefore Jolly is not presenting, Mike is presenting and Smith is waiting for permission from the moderator.

#### **POWEROFF**

This command shuts down the VIA unit.

#### Command:

<P><UN>su</UN><Pwd></Pwd><Cmd>PowerOff</Cmd><P1></P1><P2></P2><P3></P3><P4></P4><P5></P5><P6></P6><P7></P7><P8></P8><P9></P9><P10></P10></P></P>

- Expected Output: PowerOff|1
- Explanation: 1 in the output shows the command ran successfully and the VIA unit shutdown.

#### **Error**

A common error output occurs if the command contains any invalid information about the Username and Password:

| <b>Error Code</b> | Error Code Description            |  |
|-------------------|-----------------------------------|--|
| Error11           | Command does not contain Username |  |
| Error12           | User is not authorized.           |  |
| Error13           | Wrong Username and password.      |  |

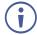

Reboot the **VIA** unit after any changes made in settings, i.e. Room Code, Room name, PIP mode, Presentation mode, Media mode etc. You can set multiple settings and then reboot once to make sure all is applied correctly.

# **PRSMODE**

This command checks the status of Presentation Mode and enables or disables the Presentation Mode on **VIA**.

#### Get

This parameter gets the status of Presentation mode.

- Command:
  - <P><UN>su</UN><Pwd></Pwd><Cmd>PrsMode</Cmd><P1>Get</P1><P2></P2><P3></P3><P4></P4><P5></P5><P6></P6><P7></P7><P8></P8><P9></P9><P10></P10></P>
- Expected Output: PrsMode|Get|<status of Presentation mode>
- Output: PrsMode|Get|0
- Explanation: 0 shows presentation mode is not enabled at this point of time.

| <b>Expected Output</b> | Details                       |
|------------------------|-------------------------------|
| PrsMode Get 1          | Presentation mode is enabled  |
| PrsMode Get 0          | Presentation mode is disabled |

This parameter enables/disables Presentation mode for **VIA**. The user passes 1/0 to enable/disable Presentation mode in parameter P2.

| Value for P2 | Details                      |
|--------------|------------------------------|
| 1            | To enable Presentation mode  |
| 0            | To disable Presentation mode |

#### • Command:

<P><UN>su</UN><Pwd></Pwd><Cmd>PrsMode</Cmd><P1>Set</P1><P2>1</P2><P3></P3><P4></P4><P5></P5><P6></P6><P7></P7><P8></P8><P9></P9><P10></P10></P>

- Expected Output: PrsMode|Set|1
- **Explanation:** 1 in output shows the command ran successfully and presentation mode is enabled.

#### **Error**

Invalid command values return the following errors:

| <b>Error Code</b> | Error Code Description           |  |
|-------------------|----------------------------------|--|
| Error61           | Unable to set Presentation mode. |  |
| Error62           | Presentation mode already on.    |  |
| Error63           | Unable to set Presentation mode. |  |
| Error64           | Presentation mode already off.   |  |

# QUICKLAUNCH

This command checks the status of Quick Client Access. The user can also enable/disable Quick Client Access using this command.

#### Get

Parameter P1 returns the status of Quick Client Access whether it is enabled or disabled.

- Command:
  - <P><UN>su</UN><Pwd></Pwd><Cmd>QuickLaunch</Cmd><P1>Get</P1><P2></P2></P3></P3></P4></P5></P5></P6></P6></P7></P7><<P8></P8></P9></P10></P10></P2>
- Expected Output: QuickLaunch|Get|<status of QuickLaunch>
- Output: QuickLaunch|Get|1
- Explanation: 1 in the output shows Quick Client Access is presently enabled and is displayed at the VIA unit.

| <b>Expected Output</b> | Details                                   |
|------------------------|-------------------------------------------|
| QuickLaunch Get 1      | Quick Client Access is presently enabled  |
| QuickLaunch Get 0      | Quick Client Access is presently disabled |

Parameter P1 enables/disables Quick Launch for **VIA**. The user passes 1/0 to enable/disable Quick Launch in parameter P2.

| Value for P2 | Details                        |  |
|--------------|--------------------------------|--|
| 1            | To enable Quick Client Access  |  |
| 0            | To disable Quick Client Access |  |

#### • Command:

<P><UN>su</UN><Pwd></Pwd><Cmd>QuickLaunch</Cmd><P1>Set</P1><P2>1</P2><P3></P3><P4></P4><P5></P5><P6></P6><P7></P7><P8></P8><P9></P9><P10></P10></P>

- Expected Output: QuickLaunch|Set|1
- **Explanation:** 1 in the output shows the command ran successfully and Quick Client Access is enabled /disabled.

#### **Error**

Invalid command values return the following errors:

| <b>Error Code</b> | Error Code Description           |  |
|-------------------|----------------------------------|--|
| Error76           | Unable to set Quick Launch mode. |  |
| Error77           | Quick Launch mode already on.    |  |
| Error78           | Unable to set Quick Launch mode. |  |
| Error79           | Quick Launch mode already off.   |  |

#### REBOOT

This command reboots the VIA unit.

- Command:
  - <P><UN>su</UN><Pwd></Pwd><Cmd>Reboot</Cmd><P1></P1><P2></P2></P3></P3></P4></P4></P5></P6></P6></P7></P7><P8></P8></P9></P10></P10></P
- Expected Output: Reboot 1
- Explanation: 1 in the output shows the command ran successfully and the VIA unit is rebooting.

#### **PowerOff**

This command shuts down the VIA unit.

- Command:
  - <P><UN>su</UN><Pwd></Pwd><Cmd>PowerOff</Cmd><P1></P1><P2></P2><P3></P3><P4></P4><P5></P5><P6></P6><P7></P7><P8></P8><P9></P9><P10></P10></P></P>
- Expected Output: PowerOff|1

• **Explanation:** 1 in the output shows command ran successfully and the **VIA** unit is shutting down.

#### **Error**

A common error output is if the command contains any invalid information about Username and Password:

| <b>Error Code</b> | Error Code Description             |  |  |
|-------------------|------------------------------------|--|--|
| Error11           | Command does not contain Username. |  |  |
| Error12           | User is not authorized.            |  |  |
| Error13           | Wrong Username and password.       |  |  |

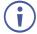

Reboot the **VIA** unit after changes are made in settings, i.e. Room Code, Room Name, PIP mode, Presentation mode, Media mode etc. You can set multiple settings and then reboot once to make sure all are applied correctly.

#### RESET

This command resets the **VIA** unit. Use this command when **VIA** becomes unresponsive and appears to not be doing anything in the background. To avoid restarting the whole unit, a soft reset can be performed for **VIA** to rollback to defaults.

- Command:
  - <P><UN>su</UN><Pwd></Pwd><Cmd>Reset</Cmd><P1></P1><P2></P2><P3></P3
    ><P4></P4><P5></P5><P6></P6><P7></P7><P8></P8><P9></P9><P10></P10></P>
- Expected Output: Reset 1
- Explanation: 1 in the output shows command ran successfully and VIA was reset.

# **RoomOverlay**

#### Get

- Description: Gets the status of Room Overlay and the auto-hide time. It accepts RoomOverlay as <Cmd></Cmd> and Get as <P1>.
- Command:
  - <P><UN>su</UN><Pwd></Pwd><Cmd>RoomOverlay</Cmd><P1>Get</P1><P2></P2></P3></P3></P4></P4><P5></P5></P6></P6></P7></P7><<P8></P8></P9></P10></P10></P2>
- Output Format: RoomOverlay|Get|status of Room Name Overlay|auto hide time
- Explanation:

status of Room Name Overlay is either 0 (Off) or 1 (On).

auto hide time is the time when the overlay disappears. The auto hide time does not appear if status is 0.

- Description: Sets status of Room Overlay and the auto-hide time. It accepts
  RoomOverlay as <Cmd></Cmd>, Set as <P1>, 1 (On) or 0 (Off) as <P2>, and 10, 20, or
  30 as <P3>.
- Command:

<P><UN>su</UN><Pwd></Pwd><Cmd>RoomOverlay</Cmd><P1>Set</P1><P2>1</P2><P3>0</P3><P4></P4><P5></P5><P6></P6><P7></P7><P8></P8><P9></P1
0></P1>

- Output Format: RoomOverlay|Set|P2Value|status
- Explanation: Status is either 0 (command run successfully) or 1 (command did not run successfully).

#### **Error**

| <b>Error Code</b> | <b>Error Code Description</b> |  |
|-------------------|-------------------------------|--|
| Error1001         | Wrong P1 Value                |  |
| Error1002         | Wrong P2 Value                |  |
| Error1003         | Empty P2 Value                |  |
| Error1007         | P2 is 1 and P3 is null        |  |
| Error1008         | P2 is 0 and P3 is not null    |  |

# **SCREENSHARE**

These commands manage screen sharing between client displays.

#### On

**Description**: This command shares the screen to all users or only selected users. It accepts ScreenShare between <Cmd></Cmd> tags, On as <P1>, and a username as <P2>. If no username is given, the display is sent to everyone.

Sample Command:

<P><UN>su</UN><Pwd></Pwd><Cmd>ScreenShare</Cmd><P1>On</P1><P2>Usern ame</P2><P3></P3><P4></P4><P5></P5><P6></P6><P7></P7><P8></P8><P9><P10></P10></P>

• Output Format: ScreenShare|P1|Status

| Response Value |     | Description                  |
|----------------|-----|------------------------------|
| P1             | On  | Screen sharing is on         |
|                | Off | Screen sharing is off        |
| Response       | 0   | Command run was unsuccessful |
|                | 1   | Command run was successful   |

Sample Output: ScreenShare|On|1

#### Off

**Description**: This command closes screen share to all users or only selected users. It accepts ScreenShare between <Cmd></Cmd> tags, Off as <P1>, and a username as <P2>. If no username is given, the display is sent to everyone.

#### Sample Command:

<P><UN>su</UN><Pwd></Pwd><Cmd>ScreenShare</Cmd><P1>Off</P1><P2></P2><P3></P3><P4></P4><P5></P5></P6></P6><P7></P7><P8></P8></P9><P10></P1></P2>

• Output Format: ScreenShare|P1|Status

| Response Value |     | Description                  |
|----------------|-----|------------------------------|
| P1             | On  | Screen sharing is on         |
|                | Off | Screen sharing is off        |
| Response       | 0   | Command run was unsuccessful |
|                | 1   | Command run was successful   |

Sample Output: ScreenShare|Off|1

#### **Error**

There are no errors associated with this command. If screen share is enabled and is on every client screen, sending the On command again does nothing.

# **SETTINGS**

The changes mentioned here affect the **VIA** unit's functionality. Whenever a change is made to any option the **VIA** Settings, you must restart the unit for the changes to take effect. Include a rebooting command every time the following changes are made. The following command reboots a **VIA** unit:

<P><UN>su</UN><Pwd></Pwd><Cmd>Reboot</Cmd><P1></P1><P2></P2><P3></P3><P4></P4><P5></P5><P6></P6><P7></P7><P8></P8><P9></P9><P10></P10></P>

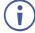

Make changes to the **VIA** unit settings when no participants are connected so the reboot does not interrupt an ongoing presentation.

#### SUPDATE

This command starts the procedure of updating the **VIA** software.

#### Command:

<P><UN>su</UN><Pwd></Pwd><Cmd>SUpdate</Cmd><P1>C:\update.exe</P1><P2 ></P2><P3></P3><P4></P4><P5></P5><P6></P6><P7></P7><P8></P8></P9>< P10></P10></P>

- Expected Output: SUpdate < Status >
- Explanation: If the update is successful, it returns: SUpdate 1 otherwise, SUpdate 0

# **UPDATE**

This ongoing process gives updates pertaining to the users logged in and their status; if any user logs in, logs out, takes the display or requests the display. This is not a command that runs, but reads the updates given by the gateway. Update is shown as follows with the list of Output Value and a detailed description of each:

| Command        | Update | Parameter | Output Value | Description                             |
|----------------|--------|-----------|--------------|-----------------------------------------|
| PList          | UP     | cnt       | Incremental  | New User logged into VIA                |
| PList          | UP     | User Name | 1            | User logged in to VIA                   |
| PList          | UP     | cnt       | Decremental  | User logged out from VIA                |
| PList          | UP     | User Name | 0            | User logged out from VIA                |
| Display Status | UP     | User Name | 1            | User starts presentation at VIA display |
| Display Status | UP     | User Name | 0            | User stops presenting at VIA display    |

| Expected Output Output                    |                         | Explanation                                                                                         |  |
|-------------------------------------------|-------------------------|----------------------------------------------------------------------------------------------------|--|
| PList UP cnt  <no. of="" users=""></no.>  | PList UP cnt 3          | Update tells that a user is logged into <b>VIA</b> and the total number of logged in users is 3.    |  |
| PList UP  <user name=""> 1</user>         | PList UP mike 1         | Update tells Mike is logged into VIA                                                                |  |
| PList UP cnt  <no. of="" users=""></no.>  | PList UP cnt 2          | Update shows a user is logged out from <b>VIA</b> and now the total number of logged in users is 2. |  |
| PList UP  <user name=""> 0</user>         | PList UP mike 0         | Update shows that mike is logged out from VIA                                                       |  |
| DisplayStatus UP  <user name=""> 1</user> | DisplayStatus UP mike 1 | Update shows mike has started his presentation at <b>VIA</b> display.                               |  |
| DisplayStatus UP  <user name=""> 0</user> | DisplayStatus UP mike 0 | Update shows mike has stopped presenting at <b>VIA</b> display.                                     |  |

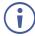

There can be multiple combinations of User Status and Display Status.

#### VOL

This command gets/sets the volume of the VIA unit.

#### Get

Parameter P1 returns the current volume value of the VIA unit.

#### • Command:

<P><UN>su</UN><Pwd></Pwd><Cmd>Vol</Cmd><P1>Get</P1><P2></P2></P3></P3></P4></P4></P5></P5></P6></P6></P7></P7><P8></P8></P9></P10></P10></P

• Expected Output: Vol|Get|<value of Volume>

Output: Vol|Get|15

• **Explanation:** 15 shows the volume of the multimedia player is set at 15%.

This command sets the volume of the **VIA** unit. User passes a whole number value in parameter P2. The volume set here immediately reflects on the **VIA** unit. However, this command does not return any result.

#### Command:

<P><UN>su</UN><Pwd></Pwd><Cmd>Vol</Cmd><P1>Set</P1><P2>65</P2><P3></P3><P4></P4><P5></P5></P6></P6><P7></P7><P8></P8></P9></P10></P10></P><P>

• Expected Output: Vol|Set|<value of Volume>.

• Output: Vol|Set|30

• Explanation: Sets the volume according to the value passed in the command.

#### **Error**

| <b>Error Code</b> | Error Code Description                         |  |
|-------------------|------------------------------------------------|--|
| Error01           | Invalid value passed in command to set volume. |  |
| Error02           | Blank value passed to set volume.              |  |

#### WAKEUP

• **Description:** This command is used to switch on the display or put it to sleep. It accepts WakeUp between <Cmd></Cmd> tags, 1 or 0 as <P1>.

#### • Sample Command:

<P><UN>su</UN><Pwd></Pwd><Cmd>WakeUp</Cmd><P1>1</P1><P2></P2><P3></P3><P4></P4><P5></P5><P6></P6><P7></P7><P8></P8></P9><P10></P10></P></P>

• Output Format: WakeUp|P1|Status

| Response Name | Response Value | Description              |
|---------------|----------------|--------------------------|
| Status        | 0              | Successful               |
|               | 1              | Unsuccessful             |
| P1            | 0              | Display was switched ON  |
|               | 1              | Display was switched OFF |

#### **Error**

| Error Code | Description    |
|------------|----------------|
| Error1001  | Empty P1 value |

# WAKEUP

This command wakes up a VIA Connect PRO or VIA Connect PLUS only.

COMMAND:

<P><UN>su</UN><Pwd></Pwd><Cmd>WakeUp</Cmd><P1></P1><P2></P2><P3></

P3><P4></P4><P5></P6></P6><P7></P7><P8></P8></P9></P10></P10></P>

• EXPECTED OUTPUT: The VIA Connect PRO or VIA Connect PLUS unit is no longer in standby mode.

# Commands – VIA Collage / VIA Campus / VIA Connect PRO / VIA Connect PLUS

# **PartPresentConfirm**

#### Get

- Description: Gets the status of whether or not participants can allow the presentation of their screens. It accepts PartPresentConfirm as <Cmd></Cmd> and Get as <P1>.
- Command:
  - <P><UN>su</UN><Pwd></Pwd><Cmd>PartPresentConfirm</Cmd><P1>Get</P1><P2
    ></P2><P3></P3><P4></P4><P5></P5><P6></P6><P7></P7><P8></P8></P9><
    P10></P10></P>
- Output Format: PartPresentConfirm|Get|status
- Explanation: status is either 0 (Off) or 1 (On).

#### Set

- Description: Defines if participants can allow the presentation of their screens. It accepts PartPresentConfirm as <Cmd></Cmd>, Set as <P1>, and 1 (On) or 0 (Off) as <P2>.
- Command:
  - <P><UN>su</UN><Pwd></Pwd><Cmd>PartPresentConfirm</Cmd><P1>Set</P1><P2
    >0</P2><P3></P3><P4></P4><P5></P5><P6></P6><P7></P7><P8></P8><P9></P9>
    <P10></P10></P>
- Output Format: PartPresentConfirm|Set|P2Value|status
- Explanation: Status is either 0 (command run successfully) or 1 (Command did not run successfully).

#### **Error**

| <b>Error Code</b> | Description                  |
|-------------------|------------------------------|
| Error1001         | Wrong P1 Value               |
| Error1002         | Wrong P2 Value               |
| Error1003         | Empty P2 Value               |
| Error1008         | Presentation mode is not set |

# **STREAMING**

The following commands enable streaming from the gateway to an external URL.

#### **SStart**

**Description**: Starts the streaming from the gateway. It accepts Streaming between <Cmd></Cmd> tags, SStart as <P1> and username as <P2>.

#### Sample Command:

<P><UN>su</UN><Pwd></Pwd><Cmd>Streaming</Cmd><P1>SStart</P1><P2>mike</P2><P3></P3><P4></P4><P5></P5><P6></P6><P7></P7><P8></P8><P9></P10></P>

Output Format: SStart|Status|ID|StartDateTime

| Value Description                                                                                       |                                         | Description                           |
|----------------------------------------------------------------------------------------------------|-----------------------------------------|---------------------------------------|
| Status                                                                                                  | 0                                       | Command run was unsuccessful          |
|                                                                                                    | 1                                       | Command run was successful            |
| ID                                                                                                    | ID A unique code to identify the stream |                                       |
| StartDateTime The date and time when the streaming started; format is specified by the DTFormat command |                                         | , , , , , , , , , , , , , , , , , , , |

• Sample Output: SStart|1|45|2017-02-01 08:14 PM

# **SStop**

**Description**: Stops the streaming from gateway. It accepts Streaming between <Cmd></Cmd> tags, SStop as <P1> and username as <P2>.

#### Sample Command:

<P><UN>su</UN><Pwd></Pwd><Cmd>Streaming</Cmd><P1>SStop</P1><P2>mike</P2><P3></P3><P4></P4><P5></P5><P6></P6><P7></P7><P8></P8><P9></P10></P>

• Output Format: SStop|Status|ID

| Value  |   | Description                          |
|--------|---|--------------------------------------|
| Status | 0 | Command run was unsuccessful         |
|        | 1 | Command run was successful           |
| ID     |   | A unique code to identify the stream |

• Sample Output: SStop|1|45

#### **SRestart**

**Description**: Stops any active stream, updates the existing URL with a new URL, and starts streaming with the new URL. It accepts Streaming between <Cmd></Cmd> tags, SRestart as <P1>, username as <P2>, and new URL as <P3>. If the gateway has a dual display, it accepts another URL as <P4>.

#### Sample Command:

<P><UN>su</UN><Pwd></Pwd><Cmd>Streaming</Cmd><P1>SRestart</P1><P2>mik e</P2><P3>URLName</P3><P4></P4><P5></P5><P6></P6><P7></P7><P8></P8><<P9></P9><<P10></P1></P>

- Output Format: The output is displayed in the following sequence:
  - 1. SStop|Status|ID
  - 2. Streaming|SRestart|Status
  - 3. SStart|Status|ID|StartTime
- **Explanation**: Streaming stops and displays the SStop output. Streaming starts again with a new URL and displays the SRestart output. The SStart output is displayed, giving details about status, ID, and start time (see <u>SStart</u> on page <u>31</u>).

| Response Value |   | Description                  |
|----------------|---|------------------------------|
| Status         | 0 | Command run was unsuccessful |
|                | 1 | Command run was successful   |

- **Sample Output**: The output is displayed in the following sequence:
  - 1. SStop|1|111
  - 2. Streaming|SRestart|1
  - 3. SStart|1|111|2017-07-05 03:02 PM

# **SChange**

**Description**:. Changes the URL being streamed. It accepts Streaming between <Cmd></Cmd> tags, SChange as <P1>, username as <P2>, and new URL as <P3>. If the gateway has a dual display, it accepts another URL as <P4>.

• Sample Command:

<P><UN>su</UN><Pwd></Pwd><Cmd>Streaming</Cmd><P1>SChange</P1><P2>mi ke</P2><P3>udp://192.168.100.166:7890</P3><P4></P4><P5></P5><P6></P6><P7> </P7><P8></P8></P9><P10></P1

• Output Format: Streaming|SChange|Status

| Response Value |   | Description                  |
|----------------|---|------------------------------|
| Status         | 0 | Command run was unsuccessful |
|                | 1 | Command run was successful   |

• Sample Output: Streaming|SChange|1

# **Streaming**

#### Get

- **Description**: Gets the streaming status from the gateway. It accepts Streaming between <Cmd></Cmd> tags and Get as <P1>.
- Sample

**Command**:<P><UN>su</UN><Pwd><Cmd>Streaming</Cmd><P1>Get</P1><P2></P2><P3></P3></P4><P5></P5><P6></P6><P7></P7><P8></P8></P9><P10></P1>

Output Format:

For single display: Streaming|Get|<status of streaming(0/1)>|<name of url>

For dual display: Streaming|Get|<status of streaming(0/1)>|<name of url1>|<name of url2>

- Explanation: Status of streaming is either 0 or 1.
  - 0 No url is being streamed.
  - 1 A URL is being streamed. This is accompanied by the URL(s) being streamed.

URL1 and URL2 are the URLs currently being streamed. If the status is 0, the output will not contain the URL name.

#### Set

- **Description**: Starts or stops streaming on a gateway. It accepts Streaming between <Cmd></Cmd> tags, Set as <P1>, On or Off as <P2>, URL name as <P3>, and if dual display is connected, accepts another URL name as <P4>.
- Sample Command:

<P><UN>su</UN><Pwd></Pwd><Cmd>Streaming</Cmd><P1>Set</P1><P2>0</P2><P3></P3><P4></P4><P5></P5><P6></P6><P7></P7><P8></P8></P9><P10></P>

- Output Format: Streaming|Set|P2|Status
- Explanation

| Response Value |   | Description       |
|----------------|---|-------------------|
| Status         | 0 | Streaming started |
|                | 1 | Streaming stopped |
| P2             | 0 | Unsuccessful      |
|                | 1 | Successful        |

#### **SStatus**

- **Description**: Gets the status of whether the gateway is still streaming. It accepts Streaming between <Cmd></Cmd> tags and SStatus as <P1>.
- Command:

<P><UN>su</UN><Pwd></Pwd><Cmd>Streaming</Cmd><P1>SStatus</P1><P2></P2></P3></P3></P4></P5></P5></P6></P6></P7></P7><P8></P8></P9></P10></P2>

• Output Format: RSStatus|Status|Current Date Time

| Response Va | alue | Description              |
|-------------|------|--------------------------|
| Status      | 0    | No URL is being streamed |

| Response Value |   | Description     |
|----------------|---|-----------------|
|                | 1 | Recording is ON |
|                | 6 | Streaming is ON |

Output Sample: RSStatus|6|2017-12-05 11:40 AM

# **Error Codes For Streaming Commands**

| <b>Error Code</b> | Description                                          |
|-------------------|------------------------------------------------------|
| Error20051        | Wrong or blank P1 Value                              |
| Error20052        | Blank P2 Value                                       |
| Error20053        | Recording is started                                 |
| Error20054        | Streaming is not activated                           |
| Error20055        | Blank or Wrong URLs                                  |
| Error20058        | Streaming is started                                 |
| Error20059        | Empty P2 value                                       |
| Error20060        | Empty P3 value when P2 is 1.                         |
| Error20061        | Wrong P2 value                                       |
| Error20062        | Path does not begin with udp or tcp (Single display) |
| Error20063        | Empty P3 or P4 values when dual display is set.      |
| Error20065        | Path Length incorrect                                |
| Error20066        | Path does not begin with udp or tcp (Dual display)   |

# **STREAMINGURL**

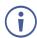

This command is not supported for VIA GO.

This command opens a network stream from a URL. The URL path is the value of the P2 parameter

- Command:
  - <P><UN>su</UN><Pwd></Pwd><Cmd>StreamingURL</Cmd><P1>1</P1><P2>URL\_ Path</P2><P3></P3><P4></P4><P5></P5><P6></P6><P7></P7><P8></P8><P9><P10></P10></P>
- Expected Output: StreamingURL|1|1
- Explanation: A network stream is opened on the main display of the VIA.

# WHITEBOARD

This command manages operation of whiteboard sessions.

#### On

This command opens a whiteboard on **VIA** display for everyone to annotate.

#### • Command:

```
<P><UN>su</UN><Pwd></Pwd><Cmd>WhiteBoard</Cmd><P1>On</P1><P2></P2><P3></P3><P4></P4><P5></P5><P6></P6><P7></P7><P8></P8><P9></P9><P10></P1></P>
```

- Expected Output: WhiteBoard|On|1
- Explanation: WhiteBoard is running on VIA display.

# Off - Close & AutoSave Annotation

This command ends the whiteboard session and automatically saves a PDF screen capture to the VIA's cloud.

#### Command:

```
<P><UN>su</UN><Pwd></Pwd><Cmd>WhiteBoard</Cmd><P1>Off</P1><P2>1</P2><P3></P3><P4></P4><P5></P5><P6></P6><P7></P7><P8></P8><P9></P9><P10></P1></P>
```

- Expected Output: WhiteBoard|Off|1
- **Explanation:** Whiteboard has been closed. A screen capture has been saved as a PDF to the VIA Cloud.

#### Off - Close & Discard Annotation

This command ends the whiteboard session and discards any on-screen annotation.

#### Command:

```
<P><UN>su</UN><Pwd></Pwd><Cmd>WhiteBoard</Cmd><P1>Off</P1><P2>2</P2><P3></P3><P4></P4><P5></P5></P6></P6></P7></P7><P8></
```

- Expected Output: WhiteBoard|Off|1
- Explanation: Whiteboard was closed and the annotations were discarded.

# **Commands - VIA Collage**

The following commands are specific to VIA Collage and VIA Connect PLUS.

# PIP

This command checks and sets the default mode of the HDMI Input as PIP (Picture in Picture) or a normal display.

# Get

This parameter gets the current mode of the HDMI Input.

- Command:
  - <P><UN>su</UN><Pwd></Pwd><Cmd>PIP</Cmd><P1>Get</P1><P2></P2></P3></P4></P4></P5></P6></P6></P7></P7></P8></P8></P9></P10></P10></P
- Expected Output: PIP|Get|<current mode of HDMI Input>
- Output: PIP|Get|1
- **Explanation:** 1 shows PIP mode is enabled for HDMI Input meaning HDMI Input is shown in PIP mode by default.

| <b>Expected Output</b> | Details                             |
|------------------------|-------------------------------------|
| PIP Get 1              | PIP mode is enabled for HDMI Input  |
| PIP Get 0              | PIP mode is disabled for HDMI Input |

# Commands – VIA Collage / VIA Connect PLUS

The following commands are specific to VIA Collage and VIA Connect PLUS.

# HDMI

This command, through its parameters — Get, Switch, On and Off — gets the status of devices connected to the HDMI input, switches between PIP and non-PIP mode and can start or stop the input from these devices. It gets the status of the device connected to the **VIA** unit's HDMI input channel specified by parameter P2. In other words, parameter P1 returns the status of HDMI Input, which was passed in parameter P2.

| Value for P2 | Details                           |
|--------------|-----------------------------------|
| 1            | To check the status of HDMI Input |

#### Command:

<P><UN>su</UN><Pwd></Pwd><Cmd>HDMI</Cmd><P1>Get</P1><P2>1</P2><P3></P3><P4></P4><P5></P5><P6></P6><P7></P7><P8></P8></P9></P10></P10></P>

- Expected Output: HDMI|Status|<HDMI # 1>|<Status of HDMI # 1>
- Output: HDMI|Status|1|1
- Explanation: Here output shows that the status of HDMI Input 1 is ON

| <b>Expected Output</b> | Details             |
|------------------------|---------------------|
| HDMI Status 1 1        | HDMI Input 1 is ON  |
| HDMI Status 1 0        | HDMI Input 1 is OFF |

#### **Switch**

Parameter P1 switches between PIP and non-PIP mode on HDMI 1.

#### • Command:

<P><UN>su</UN><Pwd></Pwd><Cmd>HDMI</Cmd><P1>Switch</P1><P2></P2><P3
></P3><P4></P4><P5></P5><P6></P6><P7></P7><P8></P8><P9></P9><P10></P10
></P>

- Expected Output: HDMI|Switch|1| <Status>
- Output: HDMI|Switch|1|1
- **Explanation:** The first 1 denotes the HDMI Input Port position (first or second) and the second 1 means the command was run successfully.

#### On

This parameter enables the input specified in parameter P1.

| Value for P2 | Details          |
|--------------|------------------|
| 1            | For HDMI Input 1 |

#### Command:

<P><UN>su</UN><Pwd></Pwd><Cmd>HDMI</Cmd><P1>On</P1><P2>1</P2><P3></P3><P4></P4><P5></P5><P6></P6><P7></P7><P8></P8></P9><P10></P10></P>

- Expected Output: HDMI|On|<no. of HDMI Input>|1
- Output: HDMI|On|1|1
- **Explanation:** Output of HDMI Input 1 was displayed successfully on the **VIA** unit's display.

| <b>Expected Output</b> | Details                                                             |
|------------------------|---------------------------------------------------------------------|
| HDMI On 1 1            | Output of HDMI Input 1 shows successfully at the VIA unit's display |

# Off

This parameter disables the input specified in Parameter P1.

| Value for P2 | Details          |
|--------------|------------------|
| 1            | For HDMI Input 1 |

#### • Command:

<P><UN>su</UN><Pwd></Pwd><Cmd>HDMI</Cmd><P1>Off</P1><P2>1</P2><P3></P3><P4></P4><P5></P5><P6></P6><P7></P7><P8></P8></P9></P10></P10></P>

- Expected Output: HDMI|Off|<HDMI Input position (1)>|1
- Output: HDMI|Off|1|1
- Explanation: Output of HDMI Input 1 was stopped successfully

| <b>Expected Output</b> | Details                                                               |
|------------------------|-----------------------------------------------------------------------|
| HDMI Off 1 1           | Output of HDMI Input 1 stops successfully from the VIA unit's display |

#### **Error**

| <b>Error Code</b> | <b>Error Code Description</b> |
|-------------------|-------------------------------|
| Error12           | PIP is disabled.              |

# Commands – VIA Collage / VIA Campus

The following commands are specific to VIA Collage.

# **GETTPAPP**

This command gets the list of all the third party applications installed on gateway. It does not include inbuilt applications like Skype, Lync and GoToMeeting. Run this command before the launch command, to verify the applications installed and their names.

#### Command:

- <P><UN>su</UN><Pwd></Pwd><Cmd>GetTPApp</Cmd><P1></P1><P2></P2><P3></P3><P4></P4><P5></P5><P6></P6><P7></P7><P8></P8><P9></P9><P10></P10></P>
- Expected Output: GetTPApp|Calculator#Drop Box#Excel Sheet#MS Paint#Note Pad#Presentation#WMP#Word #vlc player
- **Explanation:** All application names are seen and were added as third party applications.

# **Error**

If there are no apps installed on the **VIA** gateway, an error 115 is displayed in the following format:

| <b>Error Code</b> | <b>Error Code Description</b> |
|-------------------|-------------------------------|
| Error115          | No apps installed on gateway  |

# LAUNCH

This set of commands launches the targeted third party application installed on the gateway.

# **Third Party Application**

This command looks for and launches the application listed under third party apps. Here parameter P1 is zero and parameter P2 is the third party application name.

#### Command:

<P><UN>su</UN><Pwd></Pwd><Cmd>Launch</Cmd><P1>0</P1><P2>Calculator</P2><P3></P3><P4></P4><P5></P5><P6></P6><P7></P7><P8></P8><P9></P9><P10 ></P10></P>

- Expected Output: Launch 1
- Explanation: Calculator starts on VIA gateway.

# **Error**

If a third-party app does not exist, the following error appears:

| <b>Error Code</b> | Error Code Description          |
|-------------------|---------------------------------|
| 121               | Third Party App does not exist. |

# **Skype**

This command looks for and launches Skype. Here parameter P1 is 1 and parameters P2 through P10 are blank.

#### Command:

<P><UN>su</UN><Pwd></Pwd><Cmd>Launch</Cmd><P1>1</P1><P2></P2><P3></P3><P4></P4><P5></P5></P6></P6></P7></P7><P8></P8></P9></P10></P10></P><P>>>

- Expected Output: Launch|1
- **Explanation:** Skype starts on the **VIA** gateway.

# Lync

This command looks for and launches Lync. Parameter P1 is 2 and parameters P2 through P10 are blank.

#### Command:

<P><UN>su</UN><Pwd></Pwd><Cmd>Launch</Cmd><P1>2</P1><P2></P2><P3></P3><P4></P4><P5></P5><P6></P6><P7></P7><P8></P8></P9></P10></P10></P><P></P>

- Expected Output: Launch|1
- Explanation: Lync starts on VIA gateway.

# **GoToMeeting**

This command looks for and launches GoToMeeting. Parameter P1 is 3 and parameters P2 through P10 are blank.

#### Command:

<P><UN>su</UN><Pwd></Pwd><Cmd>Launch</Cmd><P1>3</P1><P2></P2><P3></P3><P4></P4><P5></P5><P6></P6><P7></P7><P8></P8></P9><P10></P10></P><P></P>

- Expected Output: Launch|1
- **Explanation:** GoToMeeting starts on the **VIA** gateway.

# **Browser**

This command looks for and launches Internet Explorer. Parameter P1 is 4 and parameter P2 contains a URL of the Web site to open. If this parameter is left blank, Internet Explorer still launches but opens the home page.

#### • Command:

<P><UN>su</UN><Pwd></Pwd><Cmd>Launch</Cmd><P1>4</P1><P2>www.google.c om</P2><P3></P3><P4></P4><P5></P5><P6></P6><P7></P7><P8></P8></P9></P9></P10></P>

- Expected Output: Launch|1
- Explanation: Internet Explorer opens with the specified website on the VIA gateway.

# LAYOUT

This command changes the mode in which users devices are displayed on the screen.

# Get

Parameter P1 checks the status of Layout mode.

- Command:
  - <P><UN>su</UN><Pwd></Pwd><Cmd>Layout</Cmd><P1>Get</P1><P2></P2></P3></P3><P4></P4><P5></P5><P6></P6><P7></P7><P8></P8></P9></P10></P10></P>
- Expected Output: Layout|Get|<Status of Layout>|<Status of thumbnail visibility>
- Explanation: The command returns the layout value and thumbnail visibility as follows:

| Layout Value | Description           |
|--------------|-----------------------|
| 0            | Dynamic layout view   |
| 1            | Left thumbnail view   |
| 2            | Right thumbnail view  |
| 3            | Bottom thumbnail view |

| Thumbnail Visibility Value | Status                                        |
|----------------------------|-----------------------------------------------|
| 0                          | Thumbnails are set to hide automatically      |
| 1                          | Thumbnails are set to be visible at all times |

#### **Error**

Invalid command values return the following error:

| <b>Error Code</b> | Error Code Description          |
|-------------------|---------------------------------|
| 401               | Layout.txt file does not exist. |

#### Set

This command applies a display layout setting on gateway. 'Set' is passed as parameter P1, layout value (0, 1, 2, 3) as parameter P2 and thumbnail auto-hide parameter as P3 (0,1).

- Command:
  - <P><UN>su</UN><Pwd></Pwd><Cmd>Layout</Cmd><P1>Set</P1><P2>2</P2><P3 >1</P3><P4></P4><P5></P5><P6></P6><P7></P7><P8></P8><P9></P9><P10></P1 0></P>
- Expected Output: Layout|Set|1

• Explanation: The layout mode was set to the corresponding mode

| Value of P2 | Description           |
|-------------|-----------------------|
| 0           | Dynamic layout view   |
| 1           | Left thumbnail view   |
| 2           | Right thumbnail view  |
| 3           | Bottom thumbnail view |

| Value of P3 | Description  |
|-------------|--------------|
| 0           | Unsuccessful |
| 1           | Successful   |

# **MEDIAMODE**

This command checks and sets the status of Media mode.

# Get

Parameter P1 checks the status of Media mode.

• Command:

<P><UN>su</UN><Pwd></Pwd><Cmd>MediaMode</Cmd><P1>Get</P1><P2></P2></P3></P3></P3></P4></P5></P5></P6></P6></P7></P7></P8></P8></P9></P10></P>

- Expected Output: MediaMode|Get|<status of Media mode>
- Output: MediaMode|Get|0
- Explanation: 0 in the output shows media mode is not presently enabled.

| <b>Expected Output</b> | Details                          |
|------------------------|----------------------------------|
| MediaMode Get 1        | Media mode is presently enabled  |
| MediaMode Get 0        | Media mode is presently disabled |

#### Set

Parameter P1 enables/disables Media Mode for the **VIA** unit. The user passes 1/0 to enable/disable Media mode in parameter P2.

| Value for P2 | Details               |
|--------------|-----------------------|
| 1            | To enable Media mode  |
| 0            | To disable Media mode |

Command:

<P><UN>su</UN><Pwd></Pwd><Cmd>MediaMode</Cmd><P1>Set</P1><P2>1</P2><P3></P3><P4></P4><P5></P5></P6></P6><P7></P7><P8></P8><P9></P9></P10></P>

- Expected Output: MediaMode|Set|1
- **Explanation:** 1 in the output shows command ran successfully and the media mode is set as enable/disable.

#### **Error**

Invalid command values return the following errors:

| <b>Error Code</b> | Error Code Description    |
|-------------------|---------------------------|
| Error66           | Unable to set Media mode. |
| Error67           | Media mode already on.    |
| Error68           | Unable to set Media mode. |
| Error69           | Media mode already off.   |

# **MS Paint**

**Description**: Parameter P1 accepts 5 (to close the third party app) and Parameter P2 accepts the name of the application. The below command closed **MS Paint** on the gateway.

• Command:

<P><UN>su</UN><Pwd></Pwd><Cmd>Launch</Cmd><P1>**5**</P1><P2>**MS Paint**</P2><P3></P3><P4></P4><P5></P5><P6></P6><P7></P7><P8></P8><P9></P9><P10></P10></P>

• Expected Output: Launch|5|ResponseValue

| Response Value | Description                  |
|----------------|------------------------------|
| 0              | Command run was unsuccessful |
| 1              | Command run was successful   |

#### **Error**

If the app cannot launch, the following error is generated:

| <b>Error Code</b> | Error Code Description                         |
|-------------------|------------------------------------------------|
| Error121          | Third Party App does not exist or TP is an URL |

# Poll

#### Get

- Description: Gets the status of Poll. It accepts Poll as <Cmd></Cmd> and Get as <P1>.
- Command:

<P><UN>su</UN><Pwd></Pwd><Cmd>Poll</Cmd><P1>Get</P1><P2></P2><P3></P3><P4></P4><P5></P5><P6></P6><P7></P7><P8></P8><P9></P9><P10></P10></P

- Output Format: Poll|Get|status of Poll
- Explanation: status of Poll is either 0 (Off) or 1 (On).

#### Set

 Description: This command is used to set status of Poll. It accepts Poll as <Cmd></Cmd>, Set as <P1>, and 1 (On) or 0 (Off) as P2.

#### Command:

<P><UN>su</UN><Pwd></Pwd><Cmd>Poll</Cmd><P1>Set</P1><P2>0</P2><P3></P3><P4></P4><P5></P5></P6></P6></P7></P7><P8></P8></P9></P10></P10></P><P>

- Output Format: Poll|Set|P2Value|status
- Explanation: Status is either 0 (command run successfully) or 1 (Command did not run unsuccessfully).

## **Error**

| Error Code | Error Code Description       |  |
|------------|------------------------------|--|
| Error1001  | 1 Wrong P1 Value             |  |
| Error1002  | Wrong P2 Value               |  |
| Error1003  | Empty P2 Value               |  |
| Error1008  | Presentation mode is not set |  |

# RECORD

The RECORD command initiates and manages session recordings on the gateway in accordance with the following parameters.

#### **RSTART**

Description: This command accepts Record as Cmd, RStart as P1, and 0 as P2 value.
 It starts recording on the gateway.

#### Command:

<P><UN>su</UN><Pwd></Pwd><Cmd>Record</Cmd><P1>RStart</P1><P2>0</P2><P3></P3><P4></P4><P5></P5><P6></P6><P7></P7><P8></P8></P9></P1></P>

Expected Output: Rstart|status|RecordingId|StartTime

| Value Description        |                                   | Description                                                           |
|--------------------------|-----------------------------------|-----------------------------------------------------------------------|
| Status                   | us 0 Command run was unsuccessful |                                                                       |
|                          | 1                                 | Command run was successful                                            |
| Recording                | , ID                              | A unique number generated by gateway.                                 |
| StartTime Recording star |                                   | Recording start time as per format specified in gateway configuration |

#### **RPAUSE**

• **Description**: This command accepts Record as Cmd and RPause as P1. It pauses an ongoing recording on gateway.

#### Command:

<P><UN>su</UN><Pwd></Pwd><Cmd>Record</Cmd><P1>RPause</P1><P2></P2><P3></P3><P4></P4><P5></P5><P6></P6><P7></P7><P8></P8><P9></P9><P10></P>

• Expected Output: RPause|Status

| Response Value | Description                  |
|----------------|------------------------------|
| 0              | Command run was unsuccessful |
| 1              | Command run was successful   |

### **RRESUME**

• **Description**: This command accepts Record as Cmd and RResume as P1. It resumes the paused recording.

#### • Command:

<P><UN>su</UN><Pwd></Pwd><Cmd>Record</Cmd><P1>RResume</P1><P2></P2></P3></P3></P3></P4></P5></P5></P6></P6></P7></P7><<P8></P8></P9></P10></P10></P2>

• Expected Output: RResume|Status

| Response Value | Description                  |
|----------------|------------------------------|
| 0              | Command run was unsuccessful |
| 1              | Command run was successful   |

# **RCANCEL**

• **Description**: This command accepts Record as Cmd and RCancel as P1. It cancels a started recording. All recording files, related to the started recording, are removed.

#### • Command:

<P><UN>su</UN><Pwd></Pwd><Cmd>Record</Cmd><P1>RCancel</P1><P2></P2></P3></P3></P3></P4></P5></P5></P6></P6></P7></P7></P8></P8></P9></P10></P>

• Expected Output: RCancel|Status

| Response Value | Description                  |
|----------------|------------------------------|
| 0              | Command run was unsuccessful |
| 1              | Command run was successful   |

#### **RSTOP**

Description: This command accepts Record as Cmd and RStop as P1.

#### • Command:

<P><UN>su</UN><Pwd></Pwd><Cmd>Record</Cmd><P1>RStop</P1><P2></P2><P3></P3><P4></P4><P5></P5><P6></P6><P7></P7><P8></P8><P9></P9><P10></P10></P>

Expected Output: RStop|Status|RecordingID

| Response Value |   | Description                           |
|----------------|---|---------------------------------------|
| Status 0       |   | Command run was unsuccessful          |
|                | 1 | Command run was successful            |
| Recording ID   |   | A unique number generated by gateway. |

#### **RSAVE**

• **Description**: This command accepts Record as Cmd, RSave as P1, RecordingID as P2, SessionName as P3, and SessionDescription as P4.

#### Command:

<P><UN>su</UN><Pwd></Pwd><Cmd>Record</Cmd><P1>RSave</P1><P2>RecordingID</P2><P3>SessionName</P3><P4>SessionDescription</P4><P5></P5><P6></P6></P7></P7><P8></P8></P9></P10></P>

• Expected Output: RSave|Status

| Parameter | Response Value | Description                  |
|-----------|----------------|------------------------------|
| Status    | 0              | Command run was unsuccessful |
|           | 1              | Command run was successful   |

## **GET**

• **Description**: This command gets the status of the recording and the path where the recordings are being saved from the gateway. It accepts Record between <Cmd></Cmd> tags and Get as <P1>.

#### Command:

<P><UN>su</UN><Pwd></Pwd><Cmd>Record</Cmd><P1>Get</P1><P2></P2><P3></P3><P4></P4><P5></P5><P6></P6><P7></P7><P8></P8></P9><P10></P10></P>

• Output Format: Record|Get|<recording status(0/1)>|<recording path>

| Response<br>Name | Response<br>Value | Description                                                                    |
|------------------|-------------------|--------------------------------------------------------------------------------|
| recording status | 0                 | Recording is OFF                                                               |
|                  | 1                 | Recording is ON                                                                |
| recording path   | VSM               | Path appears as VSM.                                                           |
|                  | USB               | Recordings are being saved on the USB storage device plugged into the gateway. |
|                  | System Default    | Recordings are being saved on the gateway itself.                              |

# SET

• **Description**: This command starts or stops recording on a gateway. It accepts Record between <Cmd></Cmd> tags, Set as <P1>, 1 (On) or 0 (Off) as <P2>, and recording path as <P3>.

#### Command:

<P><UN>su</UN><Pwd></Pwd><Cmd>Record</Cmd><P1>Set</P1><P2>1</P2><P3 >2</P3><P4></P4><P5></P5><P6></P6><P7></P7><P8></P8><P9></P9><P10></P1 0></P>

# • Output Format: Record|Set|P2|Status

| Set/ Response<br>Name | Response<br>Value | Description                                                                    |
|-----------------------|-------------------|--------------------------------------------------------------------------------|
| recording path        | 1                 | Recordings are being saved on the gateway (system default).                    |
|                       | 2                 | Recordings are being saved on the USB storage device plugged into the gateway. |
|                       | 3                 | Recordings are being managed by, and saved on VSM.                             |
|                       | 4                 | Recordings are being saved on the location specified as a cloud directory.     |
| P2                    | 0                 | Recording was stopped.                                                         |
|                       | 1                 | Recording was started.                                                         |
| Status                | 0                 | Command run successfully                                                       |
|                       | 1                 | Command was not successful                                                     |

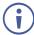

The gateway must be restarted after defining the recording path.

#### **Error**

| Error<br>Code | Error Code Description                                                                                                    |
|---------------|----------------------------------------------------------------------------------------------------|
| Error101      | Gateway is not configured from VSM and the recording location has been set to VSM.                                                                                                    |
| Error100      | P3 is set as VSM but the recording is not managed by VSM. This same error is also received if the recording is managed by VSM and the recording path is set to USB or system default. |
| Error20025    | Empty P2 value                                                                                                    |
| Error20026    | Empty P3 value when P2 is 1.                                                                                                    |
| Error20027    | Wrong P2 value                                                                                                    |
| Error20028    | Wrong P3 value                                                                                                    |

# Commands – VIA Connect PRO / VIA Connect PLUS / VIA GO

The following commands are specific to VIA Connect PRO, VIA Connect PLUS and VIA GO.

# RESTARTAPACHE

**Description**: Restarts the Apache Server on Gateway.

• Command:

• Expected Output: RestartApache|ResponseValue

| Response | Value | Description                  |
|----------|-------|------------------------------|
| 0        |       | Command run was unsuccessful |
| 1        |       | Command run was successful   |

Sample Output: RestartApache|1

# WIFI GUESTMODE

The following commands start, stop, and return status of the WiFi's guest mode.

# Start

**Description**: Starts guest mode on Wifi. It accepts WifiGuestMode between <Cmd></Cmd> tags and 1 as <P1>.

Sample Command:

<P><UN>su</UN><Pwd></Pwd><Cmd>WifiGuestMode</Cmd><P1>1</P1><P2></P2></P3></P3></P3></P4></P5></P5></P6></P6></P7></P7></P8></P8></P9></P10></P>

• Output Format: WifiGuestMode|P1 Value|Response

| Response Value |   | Description                  |
|----------------|---|------------------------------|
| Response 0     |   | Command run was unsuccessful |
|                | 1 | Command run was successful   |

• Sample Output: WifiGuestMode|P1 Value|Response

# Stop

**Description**: Stops guest mode on Wifi. It accepts WifiGuestMode between <Cmd></Cmd> tags and 0 as <P1>.

#### Sample Command:

P><UN>su</UN><Pwd></Pwd><Cmd>WifiGuestMode</Cmd><P1>0</P1><P2></P2><P3></P3><P4></P4><P5></P5><P6></P6><P7></P7><P8></P8><P9></P9><P10></P>

• Output Format: WifiGuestMode|P1 Value|Response

#### • Expected Output:

| Response Value |   | Description                  |
|----------------|---|------------------------------|
| Response       | 0 | Command run was unsuccessful |
|                | 1 | Command run was successful   |

• Sample Output: WifiGuestMode|0|1

# **Status**

**Description**: Gets the status of the guest mode on Wifi. It accepts WifiGuestMode between <Cmd></Cmd> tags and Status as <P1>.

# • Sample Command:

<P><UN>su</UN><Pwd></Pwd><Cmd>WifiGuestMode</Cmd><P1>Status</P1><P2></P2><P3></P3><P4></P4><P5></P5><P6></P6><P7></P7><P8></P8><P9></P9><P10></P10></P>

• Output Format: WifiGuestMode|P1 Value|Response

| Response Value |   | Description                  |
|----------------|---|------------------------------|
| Response       | 0 | Command run was unsuccessful |
|                | 1 | Command run was successful   |

• Sample Output: WifiGuestMode|Status|1

# **Error Codes for WifiGuestMode Commands**

| <b>Error Code</b> | Description                 |
|-------------------|-----------------------------|
| Error20056        | Wrong or blank P1 Value     |
| Error20057        | Guest mode is not activated |

# Commands – VIA Connect PLUS

# **BlueJeans**

# Launch

This command launches BlueJeans on the gateway. It accepts Launch between <Cmd></Cmd> tags, 6 as P1 and BlueJeans as P2.

- Command:
- Expected Output: Launch|status
- Explanation: Status is 1 if command was run successfully. Otherwise, an error code is returned.

#### Close

This command closes BlueJeans on the gateway. It accepts Launch between <Cmd></Cmd> tags, 5 as P1 and BlueJeans as P2.

- Command:
  - <P><UN>su</UN><Pwd></Pwd><Cmd>Launch</Cmd><P1>5</P1><P2>BlueJeans</P2><P3></P3><P4></P4><P5></P5><P6></P6><P7></P7><P8></P8><P9></P10></P2>
- Expected Output: Launch|p1|status
- Explanation: Status is 1 if command was run successfully. Otherwise, an error code is returned.

# Zoom

#### Launch

This command launches Zoom on the gateway. It accepts Launch between <Cmd></Cmd>tags, 6 as P1 and Zoom as P2.

- Command:
  - <P><UN>su</UN><Pwd></Pwd><Cmd>Launch</Cmd><P1>6</P1><P2>Zoom</P2><P3></P3><P4></P4><P5></P5><P6></P6><P7></P7><P8></P8></P9><P10></P10></P>
- Expected Output: Launch|status
- Explanation: Status is 1 if command was run successfully, else an error code is returned.

# Close

This command closes Zoom on the gateway. It accepts Launch between <Cmd></Cmd> tags, 5 as P1 and Zoom as P2.

Command:

<P><UN>su</UN><Pwd></Pwd><Cmd>Launch</Cmd><P1>5</P1><P2>Zoom</P2><P3></P3><P4></P4><P5></P5><P6></P6><P7></P7><P8></P8><P9></P9><P10></P10></P>

• Expected Output: Launch|p1|status

• Explanation: Status is 1 if command was run successfully, else an error code is returned.

# **Error Codes**

| Error Code | Description                                                                            |
|------------|----------------------------------------------------------------------------------------|
| Error20090 | BlueJeans already launched on gateway.                                                 |
| Error20091 | Zoom already launched on gateway.                                                      |
| Error20092 | Empty P1 tag value.                                                                    |
| Error20095 | Empty P2 tag value.                                                                    |
| Error20094 | Incorrect P1 tag value (greater than 6 or less than 0).                                |
| Error20096 | Feature not enabled from web.                                                          |
| Error122   | If we are sending any command except BlueJeans and Zoom on gateway.                    |
| Error20099 | If p1 is less than 4 and VIA is connect plus. Or p1 is 6 and VIA is not connect plus . |
| Error20096 | If we are sending Zoom command on gateway but it is disabled on web.                   |
| Error20097 | If BlueJeans is already off and we are sending close command.                          |
| Error20098 | If Zoom is already off, and we are sending close command.                              |
| Error20096 | If we are sending BlueJeans command on gateway but it is disabled on web.              |

# **General Error Codes**

| Error Code | Description                         |
|------------|-------------------------------------|
| Error20093 | Discontinued command has been used. |

The warranty obligations of Kramer Electronics Inc. ("Kramer Electronics") for this product are limited to the terms set forth below:

#### What is Covered

This limited warranty covers defects in materials and workmanship in this product.

#### What is Not Covered

This limited warranty does not cover any damage, deterioration or malfunction resulting from any alteration, modification, improper or unreasonable use or maintenance, misuse, abuse, accident, neglect, exposure to excess moisture, fire, improper packing and shipping (such claims must be presented to the carrier), lightning, power surges, or other acts of nature. This limited warranty does not cover any damage, deterioration or malfunction resulting from the installation or removal of this product from any installation, any unauthorized tampering with this product, any repairs attempted by anyone unauthorized by Kramer Electronics to make such repairs, or any other cause which does not relate directly to a defect in materials and/or workmanship of this product. This limited warranty does not cover cartons, equipment enclosures, cables or accessories used in conjunction with this product. Without limiting any other exclusion herein, Kramer Electronics does not warrant that the product covered hereby, including, without limitation, the technology and/or integrated circuit(s) included in the product, will not become obsolete or that such items are or will remain compatible with any other product or technology with which the product may be used.

#### **How Long this Coverage Lasts**

The standard limited warranty for Kramer products is seven (7) years from the date of original purchase, with the following exceptions:

- 1. All Kramer VIA hardware products are covered by a standard three (3) year warranty for the VIA hardware and a standard three (3) year warranty for firmware and software updates; all Kramer VIA accessories, adapters, tags, and dongles are covered by a standard one (1) year warranty.
- 2. All Kramer fiber optic cables, adapter-size fiber optic extenders, pluggable optical modules, active cables, cable retractors, all ring mounted adapters, all Kramer speakers and Kramer touch panels are covered by a standard one (1) year warranty.
- 3. All Kramer Cobra products, all Kramer Calibre products, all Kramer Minicom digital signage products, all HighSecLabs products, all streaming, and all wireless products are covered by a standard three (3) year warranty.
- 4. All Sierra Video MultiViewers are covered by a standard five (5) year warranty.
- 5. Sierra switchers & control panels are covered by a standard seven (7) year warranty (excluding power supplies and fans that are covered for three (3) years).
- 6. K-Touch software is covered by a standard one (1) year warranty for software updates.
- 7. All Kramer passive cables are covered by a ten (10) year warranty.

#### Who is Covered

Only the original purchaser of this product is covered under this limited warranty. This limited warranty is not transferable to subsequent purchasers or owners of this product.

#### What Kramer Electronics Will Do

Kramer Electronics will, at its sole option, provide one of the following three remedies to whatever extent it shall deem necessary to satisfy a proper claim under this limited warranty:

- 1. Elect to repair or facilitate the repair of any defective parts within a reasonable period of time, free of any charge for the necessary parts and labor to complete the repair and restore this product to its proper operating condition. Kramer Electronics will also pay the shipping costs necessary to return this product once the repair is complete.
- 2. Replace this product with a direct replacement or with a similar product deemed by Kramer Electronics to perform substantially the same function as the original product.
- 3. Issue a refund of the original purchase price less depreciation to be determined based on the age of the product at the time remedy is sought under this limited warranty.

#### What Kramer Electronics Will Not Do Under This Limited Warranty

If this product is returned to Kramer Electronics or the authorized dealer from which it was purchased or any other party authorized to repair Kramer Electronics products, this product must be insured during shipment, with the insurance and shipping charges prepaid by you. If this product is returned uninsured, you assume all risks of loss or damage during shipment. Kramer Electronics will not be responsible for any costs related to the removal or reinstallation of this product from or into any installation. Kramer Electronics will not be responsible for any costs related to any setting up this product, any adjustment of user controls or any programming required for a specific installation of this product.

#### How to Obtain a Remedy Under This Limited Warranty

To obtain a remedy under this limited warranty, you must contact either the authorized Kramer Electronics reseller from whom you purchased this product or the Kramer Electronics office nearest you. For a list of authorized Kramer Electronics resellers and/or Kramer Electronics authorized service providers, visit our web site at www.kramerav.com or contact the Kramer Electronics office nearest you.

In order to pursue any remedy under this limited warranty, you must possess an original, dated receipt as proof of purchase from an authorized Kramer Electronics reseller. If this product is returned under this limited warranty, a return authorization number, obtained from Kramer Electronics, will be required (RMA number). You may also be directed to an authorized reseller or a person authorized by Kramer Electronics to repair the product. If it is decided that this product should be returned directly to Kramer Electronics, this product should be properly packed, preferably in the original carton, for shipping. Cartons not bearing a return authorization number will be refused.

#### **Limitation of Liability**

THE MAXIMUM LIABILITY OF KRAMER ELECTRONICS UNDER THIS LIMITED WARRANTY SHALL NOT EXCEED THE ACTUAL PURCHASE PRICE PAID FOR THE PRODUCT. TO THE MAXIMUM EXTENT PERMITTED BY LAW, KRAMER ELECTRONICS IS NOT RESPONSIBLE FOR DIRECT, SPECIAL, INCIDENTAL OR CONSEQUENTIAL DAMAGES RESULTING FROM ANY BREACH OF WARRANTY OR CONDITION, OR UNDER ANY OTHER LEGAL THEORY. Some countries, districts or states do not allow the exclusion or limitation of relief, special, incidental, consequential or indirect damages, or the limitation of liability to specified amounts, so the above limitations or exclusions may not apply to you.

#### **Exclusive Remedy**

TO THE MAXIMUM EXTENT PERMITTED BY LAW, THIS LIMITED WARRANTY AND THE REMEDIES SET FORTH ABOVE ARE EXCLUSIVE AND IN LIEU OF ALL OTHER WARRANTIES, REMEDIES AND CONDITIONS, WHETHER ORAL OR WRITTEN, EXPRESS OR IMPLIED. TO THE MAXIMUM EXTENT PERMITTED BY LAW, KRAMER ELECTRONICS SPECIFICALLY DISCLAIMS ANY AND ALL IMPLIED WARRANTIES, INCLUDING, WITHOUT LIMITATION, WARRANTIES OF MERCHANTABILITY AND FITNESS FOR A PARTICULAR PURPOSE. IF KRAMER ELECTRONICS CANNOT LAWFULLY DISCLAIM OR EXCLUDE IMPLIED WARRANTIES UNDER APPLICABLE LAW, THEN ALL IMPLIED WARRANTIES COVERING THIS PRODUCT, INCLUDING WARRANTIES OF MERCHANTABILITY AND FITNESS FOR A PARTICULAR PURPOSE, SHALL APPLY TO THIS PRODUCT AS PROVIDED UNDER APPLICABLE LAW. IF ANY PRODUCT TO WHICH THIS LIMITED WARRANTY APPLIES IS A "CONSUMER PRODUCT" UNDER THE MAGNUSON-MOSS WARRANTY ACT (15 U.S.C.A. §2301, ET SEQ.) OR OTHER APPLICABLE LAW, THE FOREGOING DISCLAIMER OF IMPLIED WARRANTIES SHALL NOT APPLY TO YOU, AND ALL IMPLIED WARRANTIES ON THIS PRODUCT, INCLUDING WARRANTIES OF MERCHANTABILITY AND FITNESS FOR THE PARTICULAR PURPOSE, SHALL APPLY AS PROVIDED UNDER APPLICABLE LAW.

#### Other Conditions

This limited warranty gives you specific legal rights, and you may have other rights which vary from country to country or state to state.

This limited warranty is void if (i) the label bearing the serial number of this product has been removed or defaced, (ii) the product is not distributed by Kramer Electronics or (iii) this product is not purchased from an authorized Kramer Electronics reseller. If you are unsure whether a reseller is an authorized Kramer Electronics reseller, visit our web site at www.kramerav.com or contact a Kramer Electronics office from the list at the end of this document.

Your rights under this limited warranty are not diminished if you do not complete and return the product registration form or complete and submit the online product registration form. Kramer Electronics thanks you for purchasing a Kramer Electronics product. We hope it will give you years of satisfaction.

# KRAMER

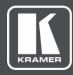

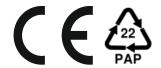

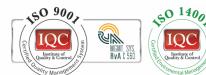

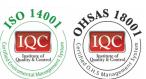

2900-300632

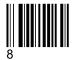

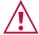

# SAFETY WARNING

Disconnect the unit from the power supply before opening and servicing

For the latest information on our products and a list of Kramer distributors, visit our Web site where updates to this user manual may be found.

P/N:

We welcome your questions, comments, and feedback.

The terms HDMI, HDMI High-Definition Multimedia Interface, and the HDMI Logo are trademarks or registered trademarks of HDMI Licensing Administrator, Inc. All brand names, product names, and trademarks are the property of their respective owners.